# **Operating and Service Guide HP E-Series E9300 Power Sensors**

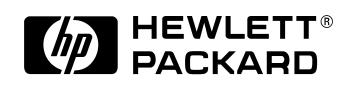

**HP Part No. E9300-90001**

**Printed in UK June 1999**

©Copyright 1999 Hewlett-Packard Company Station Road, South Queensferry, Scotland, EH30 9TG, UK. **Notice** The information contained in this document is subject to change without notice. Hewlett-Packard makes no warranty of any kind with regard to this material, including but not limited to, the implied warranties of merchantability and fitness for a particular purpose. Hewlett-Packard shall not be liable for errors contained herein or for incidental or consequential damages in connection with the furnishing, performance, or use of this material.

© Copyright Hewlett-Packard Company

All rights reserved. Reproduction, adaptation, or translation without prior written permission is prohibited, except as allowed under the copyright laws.

# **Legal Information**

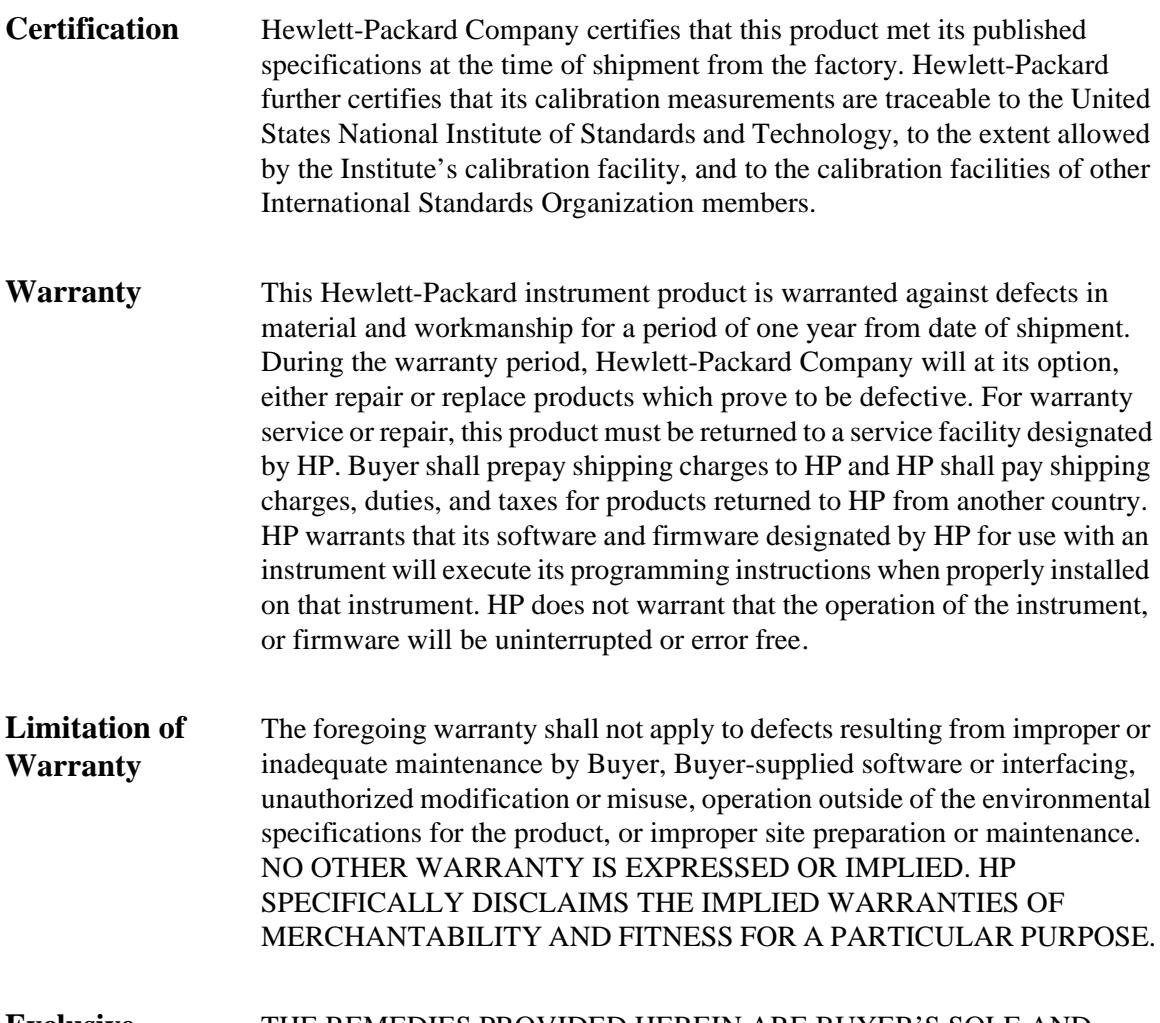

**Exclusive Remedies** THE REMEDIES PROVIDED HEREIN ARE BUYER'S SOLE AND EXCLUSIVE REMEDIES. HP SHALL NOT BE LIABLE FOR ANY DIRECT, INDIRECT, SPECIAL, INCIDENTAL, OR CONSEQUENTIAL DAMAGES, WHETHER BASED ON CONTRACT, TORT, OR ANY OTHER LEGAL THEORY.

# **General Safety Information**

The following general safety precautions must be observed during all phases of operation, service and repair of this sensor. Failure to comply with these precautions or specific warnings elsewhere in this manual violates safety standards of design manufacture and intended use of the sensor. Hewlett-Packard Company assumes no liability for the customer's failure to comply with these requirements.

The Instruction Documentation Symbol. The product is marked with this symbol when it is necessary for the user to refer to the instructions in the supplied documentation.

*WARNING:* **BEFORE CONNECTING THE POWER SENSOR TO OTHER INSTRUMENTS ensure that all instruments are connected to the protective (earth) ground. Any interruption of the protective earth grounding will cause a potential shock hazard that could result in personal injury.**

#### **Sound Emission Herstellerbescheinigung**

Diese Information steht im Zusammenhang mit den Anforderungen der Maschinenlarminformationsverordnung vom 18 Januar 1991.

- Sound Pressure LpA < 70 dB.
- Am Arbeitsplatz.
- Normaler Betrieb.
- Nach DIN 45635 T. 19 (Typprufung).

#### **Manufacturers Declaration**

This statement is provided to comply with the requirements of the German Sound DIN 45635 T. 19 (Typprufung).

- Sound Pressure LpA < 70 dB.
- At operator position.
- Normal operation.
- According to ISO 7779 (Type Test).

# **Conventions**

The following text and format conventions are used to highlight items of safety and the operation of the associated power meter.

**Safety** This guide uses cautions and warnings to denote hazards.

*CAUTION:* Caution denotes a hazard. It calls attention to a procedure that, if not correctly performed or adhered to, would result in damage to or destruction of the instrument. Do not proceed beyond a caution sign until the indicated conditions are fully understood and met.

*WARNING:* **Warning denotes a hazard. It calls attention to a procedure which, if not correctly performed or adhered to, could result in injury or loss of life. Do not proceed beyond a warning note until the indicated conditions are fully understood and met.** 

**Power Meter Front Panel**  This guide uses the following symbols to denote power meter front panel keys and display legends.

# **Operation**

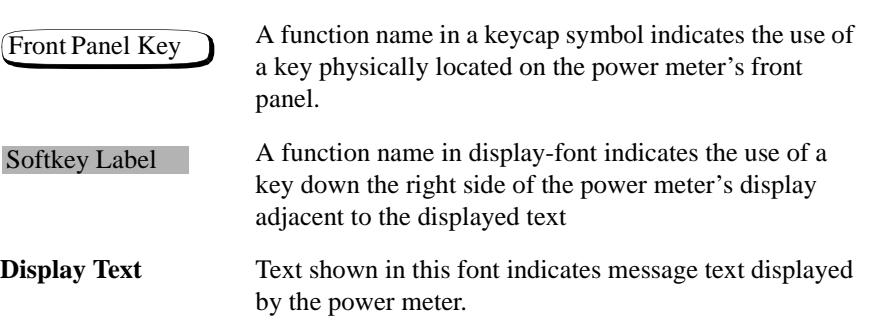

**Documentation**

# **Documentation**

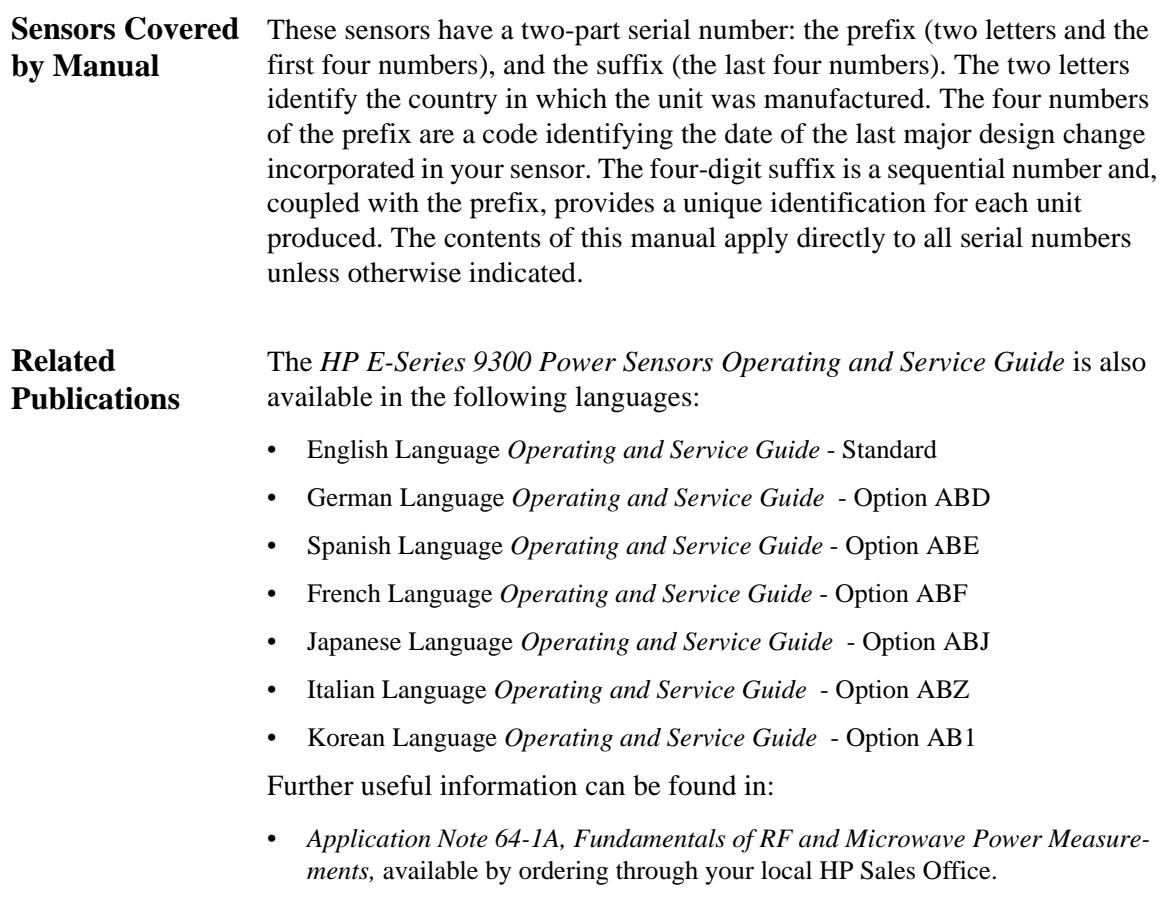

• The HP EPM Series Power Meter *User's Guide* and *Programming Guide.*

# **Contents**

٠

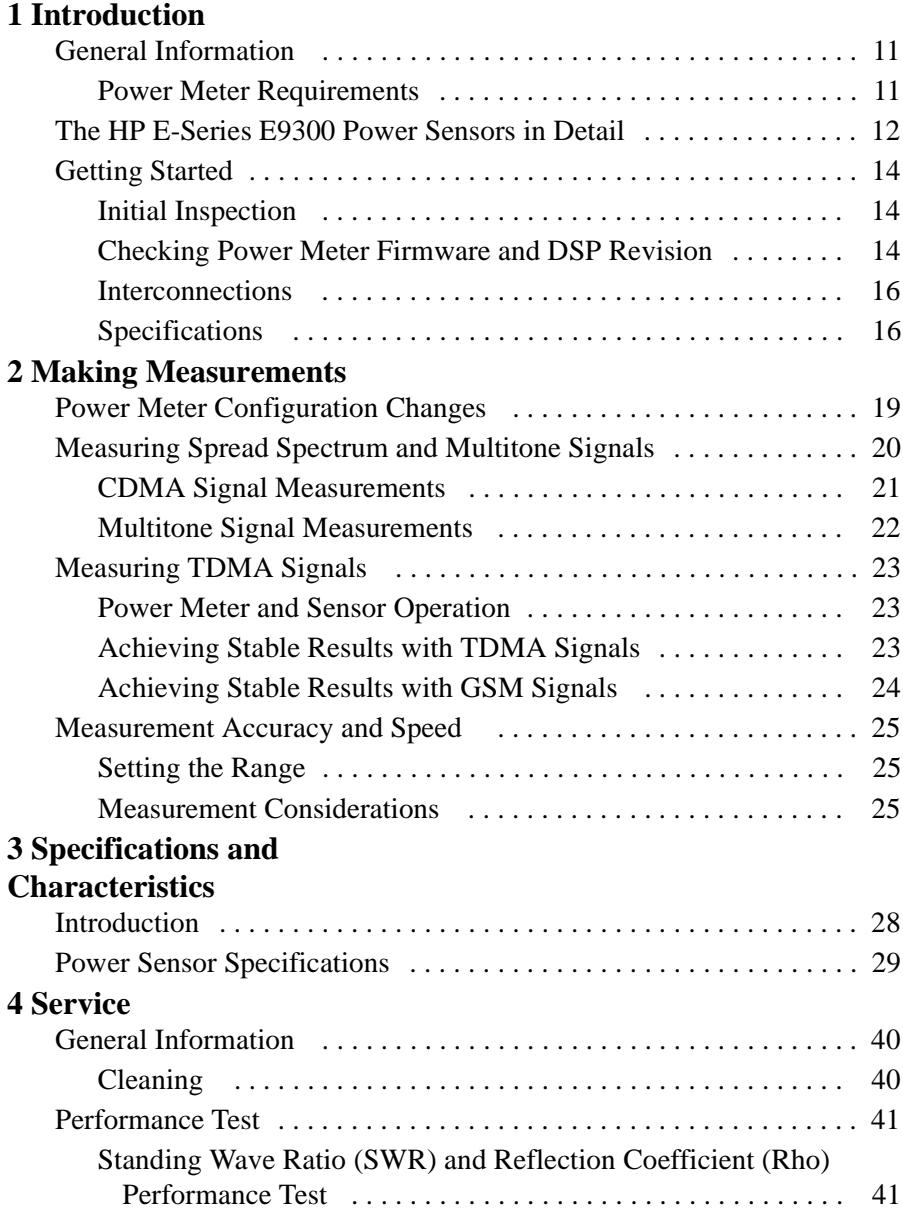

#### **Contents**

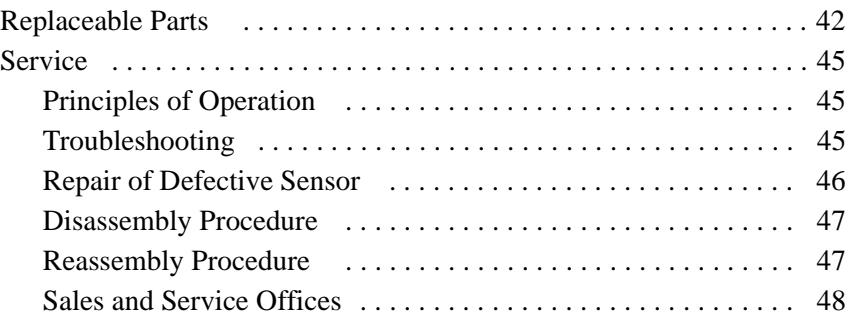

# **Introduction**

### **What You'll Find In This Chapter**

This Chapter introduces you to the HP E-series E9300 power sensors, some detail on their operation, the minimum power meter requirements and connecting to your power meter. It contains the following sections:

- "General Information" on page 11
- "The HP E-Series E9300 Power Sensors in Detail" on page 12
- "Getting Started" on page 14

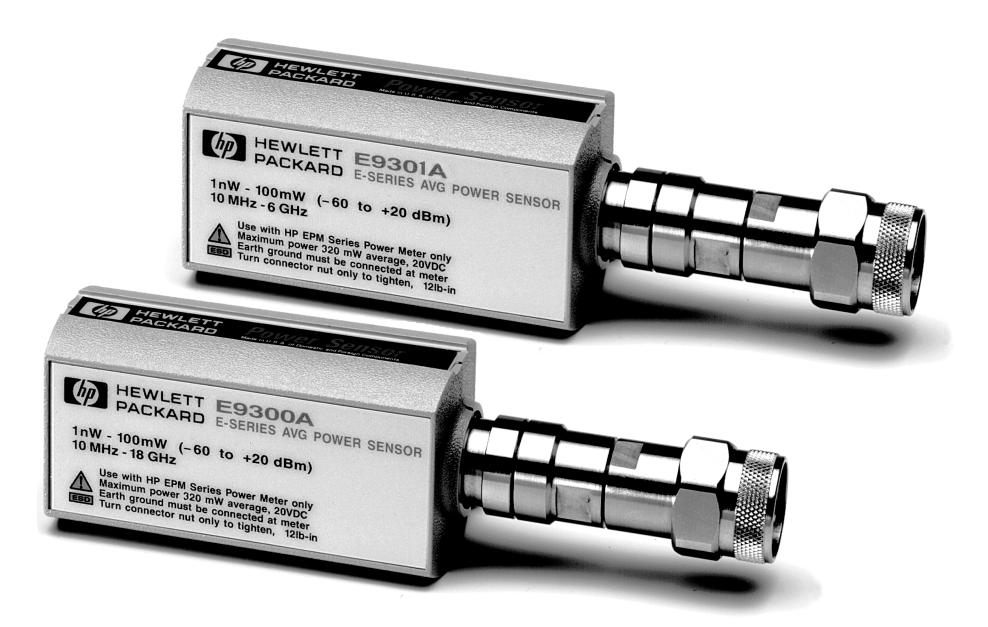

**Figure 1 HP E9300A and HP E9301A Power Sensors**

# **General Information**

Welcome to the HP E-series E9300 power sensors *Operating and Service Guide*! This guide contains information about the initial inspection, operation, specifications and repair of the HP E-series E9300 power sensors. Use this guide as a supplement to the HP EPM series power meters *User's Guides.* It is 3-hole drilled to allow you to retain it in the power meter's binder.

All power meter functions are detailed in the HP EPM series power meters *User's Guide* and *Programming Guide*, however, this guide contains information specific to the operation of HP E-series E9300 power sensor.

#### **Power Meter Requirements**

The HP E-series E9300 power sensors are NOT compatible with the earlier HP 430-Series, HP E1416A, or HP 70100A power meters. They are compatible ONLY with the HP EPM series power meters. Also, not all HP EPM series power meters are immediately compatible - your power meter must use firmware and Digital Signal Processing (DSP) from a specific release onwards. "Checking Power Meter Firmware and DSP Revision" on page 14 tells you how to check your power meter and have it upgraded if required.

# **The HP E-Series E9300 Power Sensors in Detail**

Most power sensors used for measuring average power employ either thermocouple or diode technologies. Diode based sensors frequently rely on the application of correction factors to extend their dynamic range beyond their square law response region, typically -70 dBm to -20 dBm. However, while this technique achieves wide dynamic range capability, it is limited to continuous wave (CW) signals outside the square law region. Modulated signals must be padded down or at low levels, with their average and peak power levels within the diode square law region, to be measured accurately. Accurate, average power measurement of high level signals carrying modulation cannot be obtained using a CW correction factor technique. Specialized modulation sensors provide accurate measurements but are bandwidth limited.

The HP E-series E9300 power sensors are true average, wide dynamic range RF microwave power sensors. They are based on a dual sensor diode pair/attenuator/diode pair proposed by Szente et. al. in 1990 $^1$ . Figure 2 shows a block diagram of this technique.

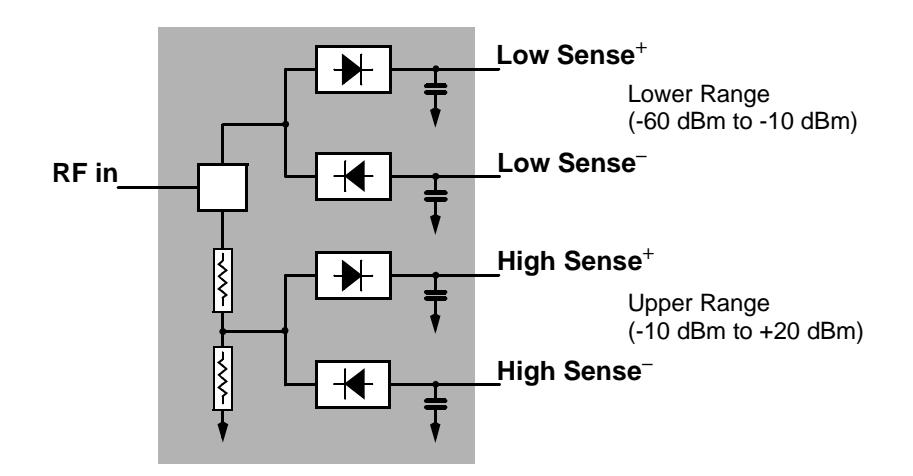

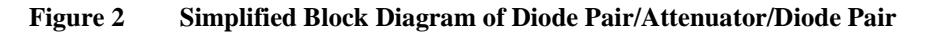

1. US Patent #4943764, assigned to Hewlett-Packard Company

This technique ensures the diodes in the selected signal path are kept in their square law region, thus the output current (and voltage) is proportional to the input power. The diode pair/attenuator/diode pair assembly can yield the average of complex modulation formats across a wide dynamic range, irrespective of signal bandwidth. The dual range Modified Barrier Integrated Diode  $(MBID)^1$  package includes further refinements to improve power handling allowing accurate measurement of high level signals with high crest factors without incurring damage<sup>2</sup> to the sensor.

These sensors measure average RF power on a wide variety of modulated signals and are independent of the modulation bandwidth. They are ideally suited to the average power measurement of multi-tone and spread spectrum signals such as CDMA, W-CDMA and digital television formats. Also, pulsed, TDMA signals can be measured within the constraints detailed in "Measuring TDMA Signals" on page 23.

The results are displayed on a compatible<sup>3</sup> power meter in logarithmic (dBm or dB) or linear (Watts or %) measurement units.

1. November 1986 Hewlett-Packard Journal pages 14-2, "Diode Integrated Circuits for Millimeter-Wave Applications.

3. An HP EPM-Series power meter is required as specified in the section "Checking Power Meter Firmware and DSP Revision" on page 14.

<sup>2.</sup> Refer "Maximum Power" on page 30 to for maximum power handling specifications

Introduction **Getting Started**

# **Getting Started**

# **Initial Inspection**

Inspect the shipping container for damage. If the shipping container or packaging material is damaged, it should be kept until the contents of the shipment have been checked mechanically and electrically. If there is mechanical damage, notify the nearest Hewlett-Packard office. Keep the damaged shipping materials (if any) for inspection by the carrier and a Hewlett-Packard representative. If required, you can find a list of Hewlett-Packard Sales and Service offices on page 48.

# **Checking Power Meter Firmware and DSP Revision**

Before proceeding, first ensure your HP EPM series power meter has both the required firmware and DSP revisions for the correct operation of your HP E-series E9300 power sensor.

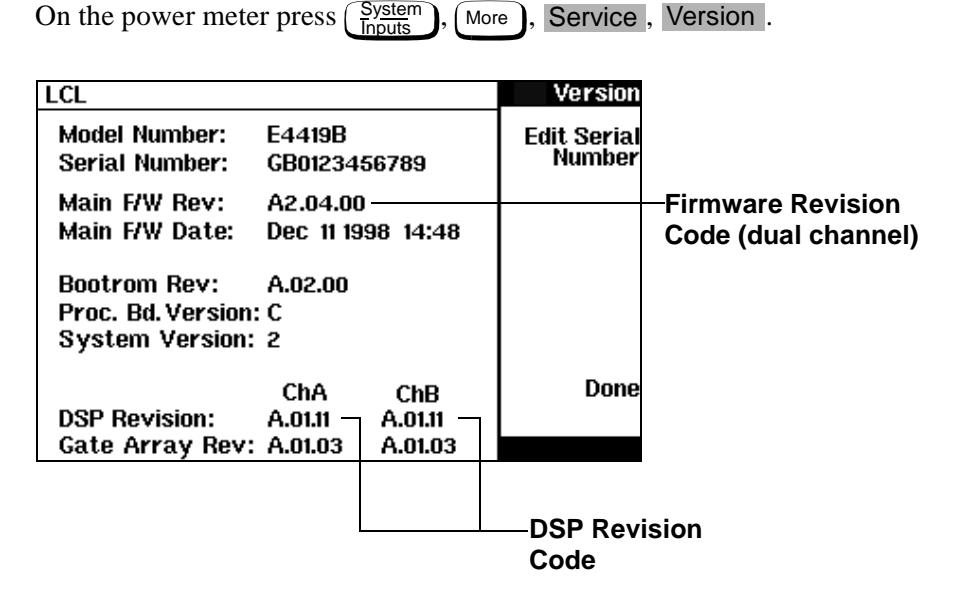

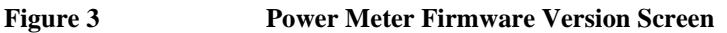

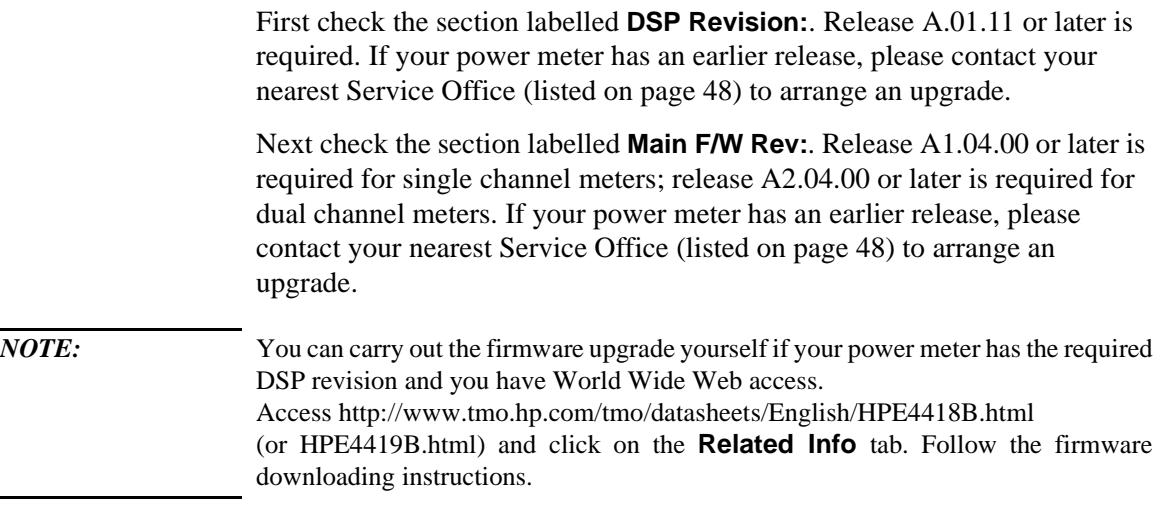

**Introduction Getting Started**

#### **Interconnections**

Connect one end of an HP 11730 series sensor cable to the HP E-series E9300 power sensor and connect the other end of the cable to the power meter's channel input. Allow a few seconds for the power meter to download the power sensor's calibration table.

*NOTE:* Ensure power sensors and cables are attached and removed in an indoor environment.

To carry out a zero and calibration cycle as requested by the power meter proceed as follows:

- Ensure the HP E-series E9300 power sensor is disconnected from any signal source. On the power meter, press  $\left(\frac{\text{Zero}}{\text{Cal}}\right)$ , Zero | (or Zero A | / Zero B). During zeroing the wait symbol is displayed.
- When the wait period is complete connect the HP E-series E9300 power sensor to the power meter's POWER REF output.
- Press Cal (or Cal, Cal A  $\prime$  Cal B ). The wait symbol is again displayed during calibration.

On completion the power meter and sensor are ready to connect to the device under test (DUT).

#### *WARNING:* **BEFORE CONNECTING THE POWER SENSOR TO OTHER INSTRUMENTS ensure that all instruments are connected to the protective (earth) ground. Any interruption of the protective earth grounding will cause a potential shock hazard that could result in personal injury.**

The measurement connector (for connection to DUT) is Type-N (male) for both HP E9300A and HP E9301A. A torque wrench should be used to tighten these connectors. Use a 3/4-inch open-end wrench and torque to 12 in-lb (135 Ncm) for the Type-N connector.

# **Specifications**

The specifications listed in chapter 3, Specifications and Characteristics, are the performance standards or limits against which the power sensor may be tested. These specifications are valid ONLY after proper calibration of the power meter. Refer to the "Calibration Procedure Using HP E-Series Power Sensors" in your HP EPM series power meter *User's Guide*.

# 

# **Making Measurements**

#### **What You'll Find In This Chapter** This Chapter shows you how to use the HP E-series E9300 power sensors to make power measurements on signals with different modulation formats. For all other operations please refer to your HP EPM series power meter *User's Guide.*

This chapter contains the following sections:

- "Power Meter Configuration Changes" on page 19
- "Measuring Spread Spectrum and Multitone Signals" on page 20
- "Measuring TDMA Signals" on page 23
- "Measurement Accuracy and Speed" on page 25

# **Power Meter Configuration Changes**

The HP EPM series power meter recognizes when an HP E-series E9300 power sensor is connected. The sensor calibration data is automatically read by the power meter. In addition, the HP E-series E9300 power sensors change the auto-averaging settings used by the power meter. These are also automatically configured.

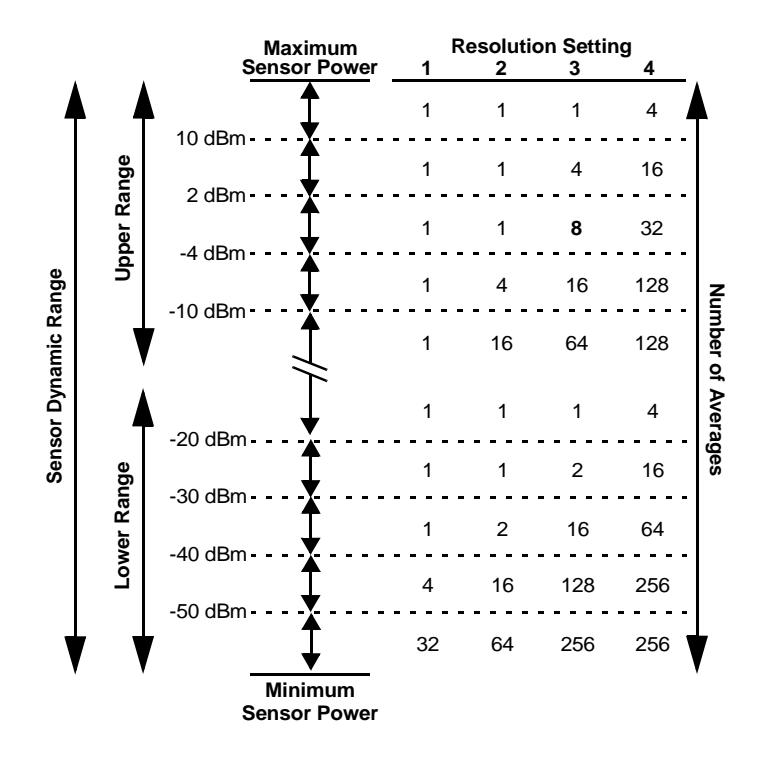

**Figure 4 Auto-averaging Settings**

*NOTE:* These values are valid only for the power meter channel connected to the HP E-series E9300 power sensor and only while the sensor is connected. Averaging settings can also be manually configured. Refer to "Achieving Stable Results with TDMA Signals" on page 23 if required.

# **Measuring Spread Spectrum and Multitone Signals**

To achieve high data transfer rates within a given bandwidth, many transmission schemes are based around phase and amplitude (I and Q) modulation. These include CDMA, W-CDMA and digital television. These signals are characterized by their appearance on a spectrum analyzer display — a high amplitude noise-like signal of bandwidths up to 20 MHz. An 8 MHz bandwidth digital television signal is shown in Figure 5.

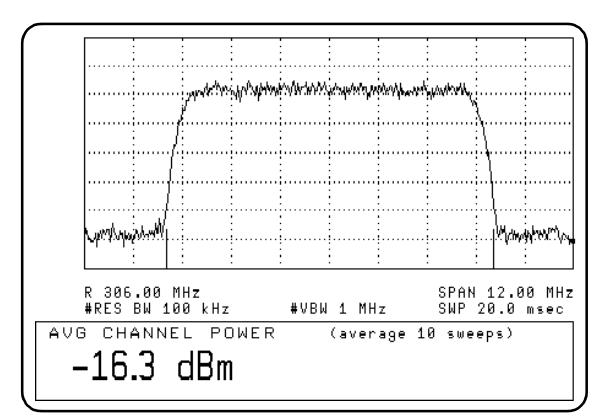

#### **Figure 5 Spread Spectrum Signal**

Prior to the HP E-series E9300 power sensors, average power measurement over a wide dynamic range of these signals required either tuned/swept signal analyzer methods or a dual channel power meter connected to power sensors, pads and a power splitter.

The diode pair/attenuator/diode pair architecture of the HP E-series E9300 power sensors is ideally suited to the average power measurement of these signals. The sensors have wide dynamic range  $(-60 \text{ dBm to} + 20 \text{ dBm})$  and are bandwidth independent.

Some signal modulation formats such as orthogonal-frequency-division multiplexing (OFDM) and CDMA have large crest factors. The HP E-series E9300 power sensors can measure +20 dBm average power even in the presence of +13 dB peaks as long as the peak pulse duration is less than 10 microseconds.

### **CDMA Signal Measurements**

Figure 6 and Figure 7 show typical results obtained when measuring a CDMA signal. In these examples, the error is determined by measuring the source at the amplitude of interest, with and without CDMA modulation, adding attenuation until the difference between the two values stops changing. The CW sensor in Figure 6 uses correction factors to correct for power levels beyond its square law operating region.

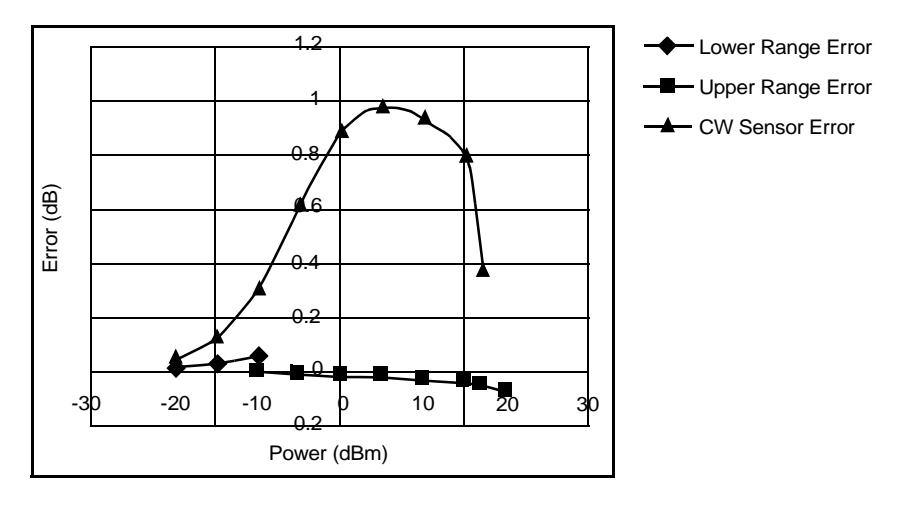

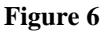

**Figure 6 Wideband CDMA Error of HP E-series E9300 power sensor versus corrected CW sensor**

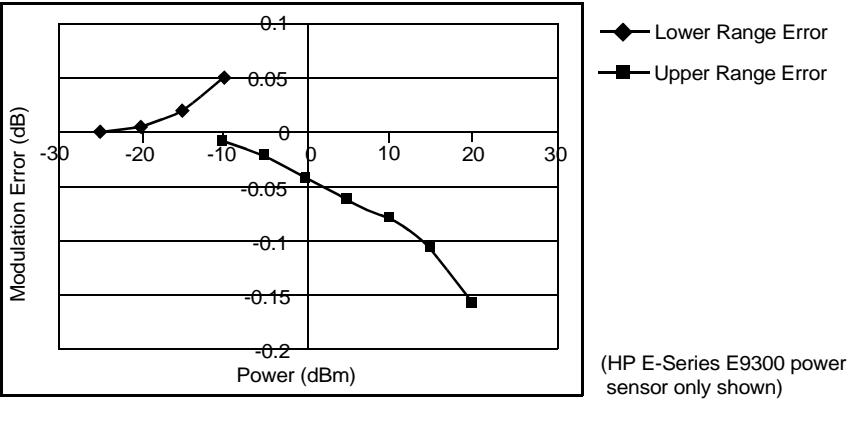

**Figure 7 CDMA (IS-95A): 9Ch Fwd**

### **Multitone Signal Measurements**

In addition to wide dynamic range, the HP E-series E9300 power sensors also have an exceptionally flat calibration factor versus frequency response across the entire frequency range as shown in Figure 8. This is ideal for amplifier intermodulation distortion measurements where the components of the two-tone or multitone test signal can be separated by hundreds of MHz.

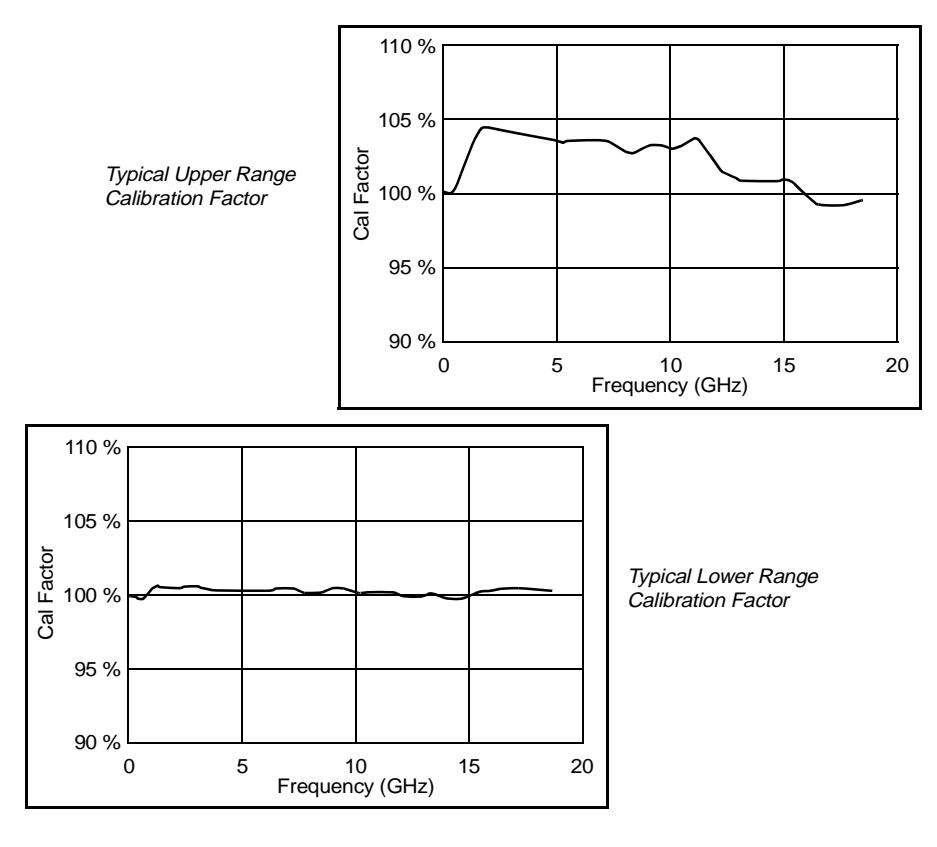

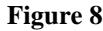

**Figure 8 Calibration Factors versus Frequency**

Simply select an suitable single calibration factor frequency for your measurement using the  $\frac{\text{Frequency}}{\text{Cal Fac}}$  key on the power meter.

# **Measuring TDMA Signals**

### **Power Meter and Sensor Operation**

The voltages generated by the diode detectors in the power sensor can be very small. Gain and signal conditioning are required to allow accurate measurement. This is achieved using a 220 Hz (440 Hz in fast mode) square wave output from the power meter to drive a chopper-amplifier in the power sensor. Digital Signal Processing (DSP) of the generated square wave is used by the power meter to recover the power sensor output and accurately calculate the power level.

The chopper-amplifier technique provides noise immunity and allows large physical distances between power sensor and power meter (HP 11730 series cables available up to 61 metres). Additional averaging helps reduce noise susceptibility.

# **Achieving Stable Results with TDMA Signals**

The averaging settings in the power meter are designed to reduce noise when measuring continuous wave (CW) signals. Initial measurement of a pulsed signal may appear unstable with jitter on the less significant displayed digits. With pulsed signals the averaging period must be increased to allow measurement over many cycles of the pulsed signal.

To set the averaging proceed as follows:

*NOTE:* The example shows the key labels for a single channel power meter. Dual channel meter are similar, adding only channel identification to the softkey labels.

- 1 Press  $\left(\frac{System}{Input} \right)$ , Input Settings, More . Press the Filter softkey to access the filter menu. 1 Press  $S_{\text{inputs}}$
- 2 The filter setting is displayed under the Length softkey label. To change this setting first set manual mode by pressing the Mode Man Auto softkey to highlight Man.
- $\Diamond$  or  $\Diamond$  to set the averaging you require. Confirm your entry  $\overline{by}$  pressing Enter. 3 Press Length and use the  $\left( \bigtriangleup \right)$

*NOTE:* You should also ensure the filter is not reset when a step increase or decrease in power is detected by switching the step detection off.

Switch off step detection as follows:

- 1 Press  $\left(\frac{\text{System}}{\text{Inouts}}\right)$ , Input Settings , More .
- 2 Press the Filter softkey to access the filter menu.
- 3 Press Step Det Off On to highlight Off.

The section "Setting the Range, Resolution and Accuracy" in the HP EPM series power meters *Programming Guide* shows you how to configure these parameters using the remote interface

### **Achieving Stable Results with GSM Signals**

Signals with a pulse repetition frequency (PRF) close to a multiple or sub-multiple of the 220 Hz chopper-amplifier signal generate a beat note at a frequency between the PRF and 220 Hz. Control over the filter settings is again required to obtain stable results.

The PRF of a GSM signal is approximately 217 Hz and thus requires more averaging than most other TDMA signals. To achieve a stable measurement use the filter setting procedures to set the Length . Experimentally, a Length setting of 148 gives optimum results although settings in the order of 31 or 32 give acceptable results if a faster measurement is required.

# **Measurement Accuracy and Speed**

The power meter has no internal ranges. The only ranges you can set are those of the HP E-series E9300 power sensors (and other HP E-series power sensors). With an HP E-series E9300 power sensor the range can be set either automatically or manually. Use autoranging when you are not sure of the power level you are about to measure.

*CAUTION:* To prevent damage to your sensor do not exceed the power levels specified in the section "Maximum Power" on page 30.

# **Setting the Range**

There are two manual settings, "LOWER" and "UPPER". The LOWER range uses the more sensitive -60 dBm to -10 dBm path in the HP E-series E9300 power sensors. The UPPER uses the attenuated path and covers the range of -10 dBm to +20 dBm. The default is "AUTO". In AUTO the range crossover value is  $-10 \pm 0.5$  dBm.

Configure the power meter as follows:

*NOTE:* The example shows the key labels for a single channel power meter. Dual channel meters are similar, adding channel identification to the softkey labels.

- 1 Press  $\left(\frac{\text{System}}{\text{inputs}}\right)$ , Input Settings . The current setting is displayed under the Range softkey. Press (System
- **2** To change this press Range . A pop up window appears. Use  $\left(\bigtriangleup\right)$  or  $\left(\bigtriangledown\right)$  to highlight your choice.

To confirm your choice press Enter.

The section "Setting the Range, Resolution and Accuracy" in the *HP EPM series power meters Programming Guide* shows you how to configure these parameters using the remote interface

### **Measurement Considerations**

While autoranging is a good starting point, it is not ideal for all measurements. Signal conditions such as crest factor or duty cycle may cause the power meter to select a range which is not the optimum configuration for your specific

#### Making Measurements **Measurement Accuracy and Speed**

measurement needs. Signals with average power levels close to the range switch point (-10  $\pm$ 0.5 dBm) require you to consider your needs for measurement accuracy and speed. For example, in a pulsed signal configured as follows:

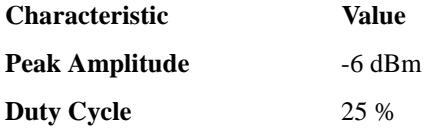

the calculated average power is -12 dBm.

**Accuracy** The value of -12 dBm lies in the lower range of the HP E-series E9300 power sensor. In autoranging mode ("AUTO") the HP EPM series power meter determines the average power level is below -10 dBm and selects the low power path. However, the peak amplitude of -6 dBm is beyond the specified, square law response range of the low power path diodes.The high power path (-10 dBm to +20 dBm) should be used to ensure a more accurate measurement of this signal. However, range holding in "UPPER" (the high power path), for a more accurate measurement, results in considerably more filtering.

#### **Speed and Averaging** The same signal also requires that consideration is given to measurement speed. As shown above, in autoranging mode the HP EPM series power meter selects the low power path in the HP E-series E9300 power sensor. With auto-averaging also configured, minimal filtering is applied. Values of 1 to 4 for average power levels above -20 dBm are used in the low power path. (Refer to "Auto-averaging Settings" on page 19.)

If the range is held in "UPPER" for a more accuracy, the measurement is slower. More filtering is applied due to the increase in noise susceptibility at the less sensitive area of the high power path. Values of 1 to 128 for average power levels less than -10 dBm are used. (Again, refer to "Auto-averaging Settings" on page 19.) Manually lowering the filter settings speeds up the measurement but can result in an unwanted level of jitter.

#### **Summary** Attention must be paid to signals whose average power levels are in the low power path range whilst their peaks are in the high power path range. You can achieve best accuracy by selecting the high power path or best speed by selecting the low power path.

**3** 

**Specifications and Characteristics**

# **Introduction**

The HP E-series E9300 power sensors are average, wide dynamic range power sensors designed for use with the HP EPM series power meters.

These specifications are valid ONLY after proper calibration of the power meter and apply for continuous wave (CW) signals unless otherwise stated. Specifications apply over the temperature range  $0^{\circ}$ C to +55<sup>o</sup>C unless otherwise stated.

Specifications quoted over the temperature range  $25^{\circ}C \pm 10^{\circ}C$  apply over 15% to 75% relative humidity and conform to the standard environmental test conditions as defined in TIA/EIA/IS-97-A and TIA/EIA/IS-98- $A<sup>1</sup>$ .

The HP E-series E9300 power sensors have two independent measurement paths (high and low power paths):

#### **High Power Path: -10 dBm to +20 dBm Low Power Path: -60 dBm to -10 dBm**

Some specifications are detailed for individual measurement path, with the automatic switching point at -10 dBm.

Supplemental characteristics, which are shown in italics, are intended to provide information useful in applying the power sensors by giving typical, but nonwarranted performance parameters. These characteristics are shown in *italics* or denoted as "*typical*", "*nominal*" or "*approximate*".

1. TIA is the Telecommunications Industry Association; EIA is the Electronic Industries Association.

TIA/EIA/IS-97-A is the recommended Minimum Performance Standard for Base Stations Supporting Dual-Mode Wideband Spread Spectrum Cellular Mobile Stations.

TIA/EIA/IS-98-A is the recommended Minimum Performance Standard for Dual-Mode Wideband Spread Spectrum Cellular Mobile Stations.

# **Power Sensor Specifications**

# **Frequency Range**

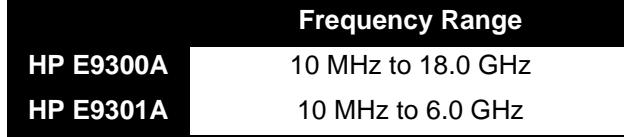

### **Connector Type**

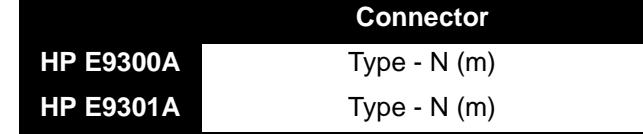

#### **Maximum SWR**

 $(25^{\circ}C \pm 10^{\circ}C)$ 

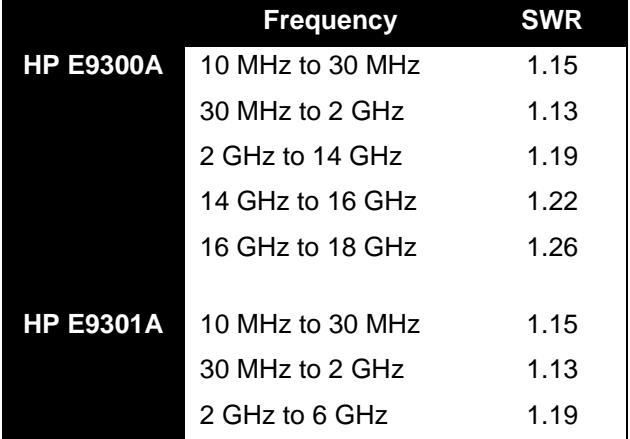

# **Maximum SWR**

(0°C to +55°C)

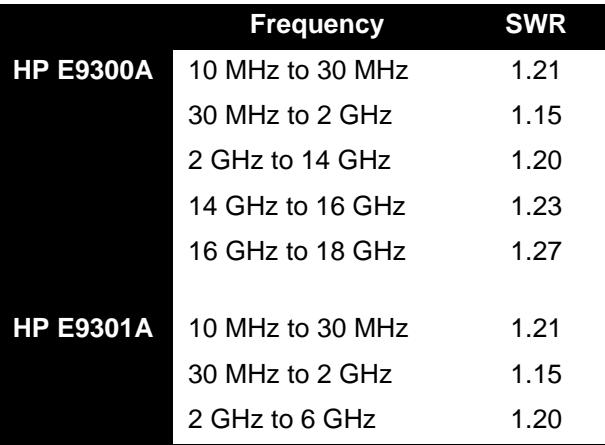

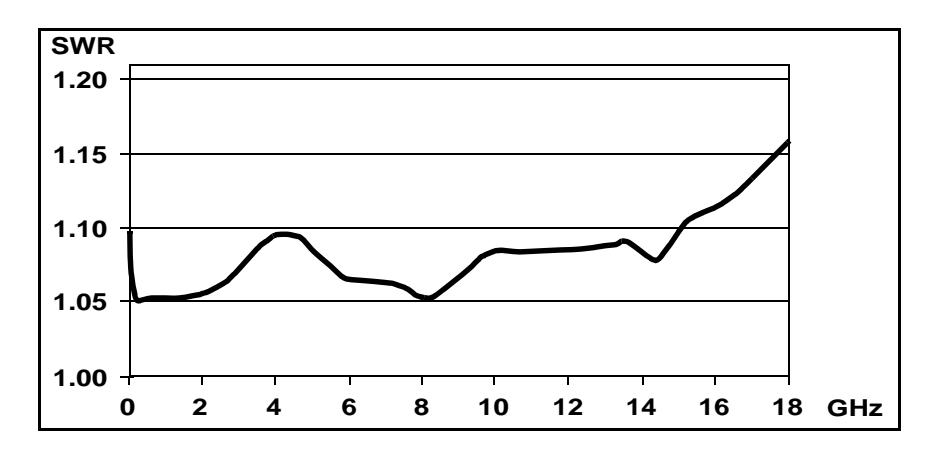

**Figure 9** *Typical SWR 10 MHz to 18 GHz (25°C ±10°C)*

# **Maximum Power**

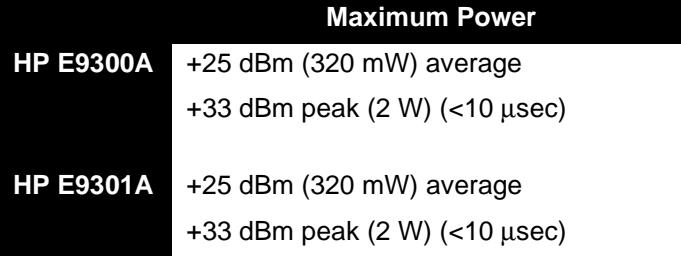

#### **Power Linearity** After Zero and Calibration at ambient environmental conditions.

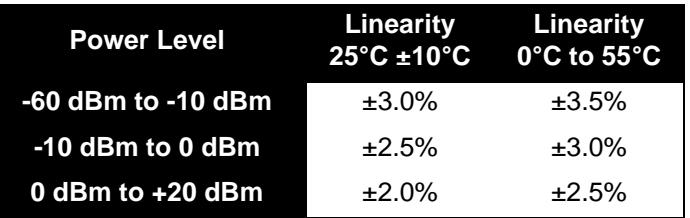

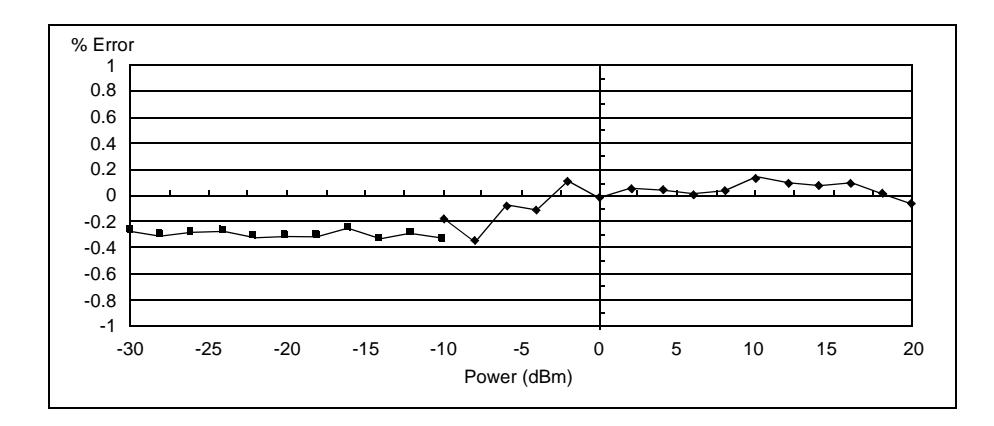

**Figure 10** *Typical Power Linearity at 25°C, after zero and calibration, with associated Measurement Uncertainty*

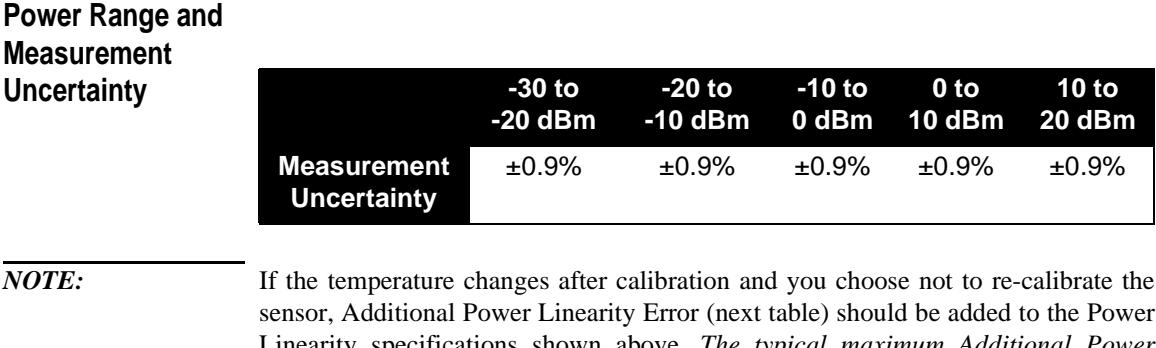

Linearity specifications shown above. *The typical maximum Additional Power Linearity error due to temperature change after calibration at 25°C, for small changes in temperature, is* ±*0.15%*/*°C (valid after zeroing the sensor).* For larger changes refer to the following table

#### **Additional Power Linearity Error**

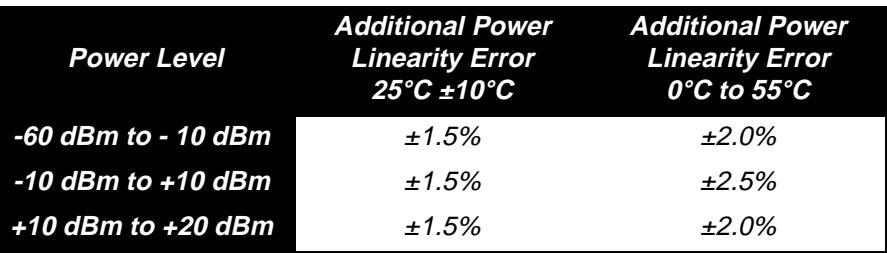

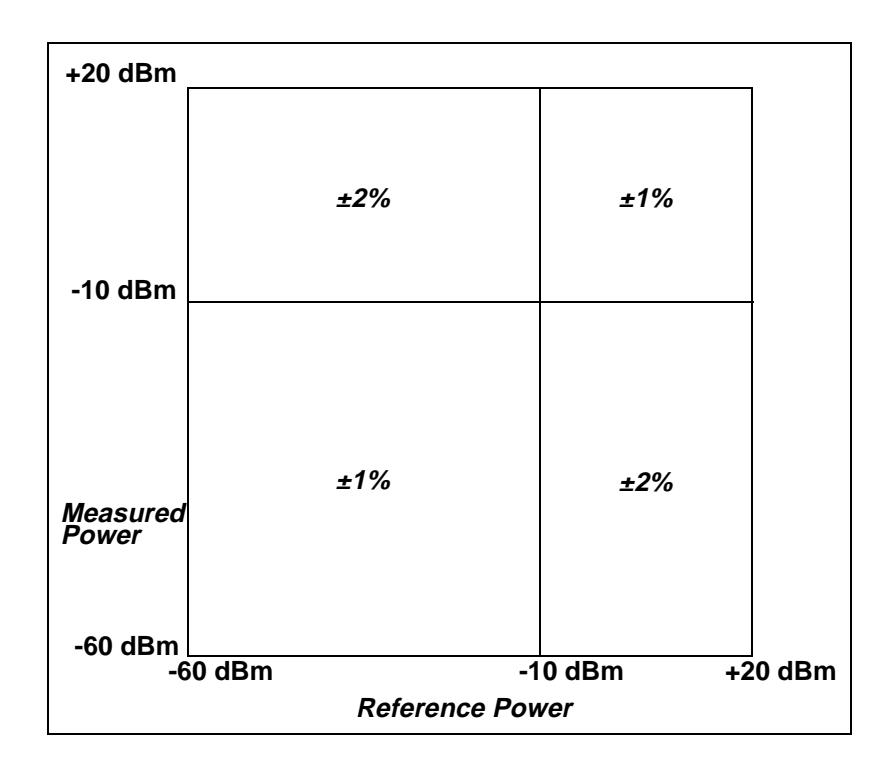

#### **Figure 11** *Relative Mode Power Measurement Linearity with HP EPM power meter at 25°C ±10°C (typical)*

Figure 11 shows the typical uncertainty in making a relative power measurement, using the same power meter channel and same power sensor to obtain the reference and the measured values. It assumes that negligible changes in frequency and mismatch error occur when transitioning from the power level used as the reference to the power level being measured.

**Switching Point** The HP E-series E9300 power sensors have two paths, a low power path covering -60 dBm to -10 dBm, and a high power path covering -10 dBm to +20 dBm. The power meter automatically selects the proper power level path. To avoid unnecessary switching when the power level is near the -10 dBm point, **Switching Point Hysteresis** has been added. This hysteresis causes the low power path to remain selected until approximately -9.5 dBm as the power level is increased, above this power the high power path is selected.The high power path remains selected until approximately -10.5 dBm as the signal level decreases, below this power the low power path is selected.

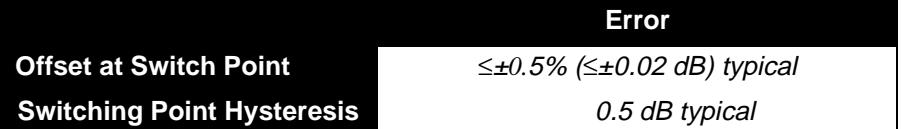

#### **Zero Set, Zero Noise and Measurement Noise**

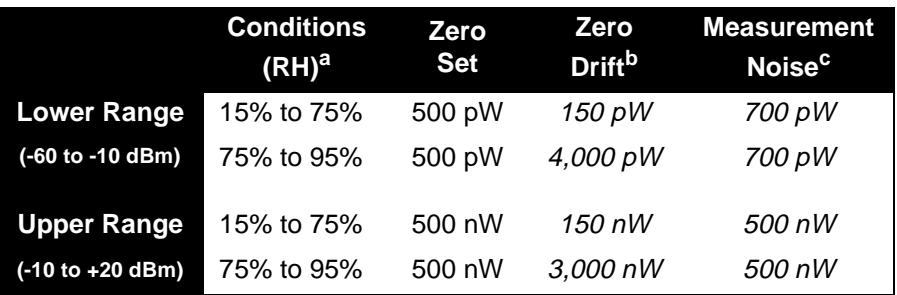

a.RH is the abbreviation for Relative Humidity.

b.Within 1 hour after zero set, at a constant temperature, after a 24 hour warm-up of the power meter with sensor connected.

c.The number of averages at 16 for **Normal** mode and 32 for **x2** mode, at a constant temperature, measured over a one minute interval and two standard deviations.

Specifications and Characteristics **Power Sensor Specifications**

**Settling Time** In **FAST** mode (using Free Run trigger), for a 10 dB decreasing power step, the settling time is:

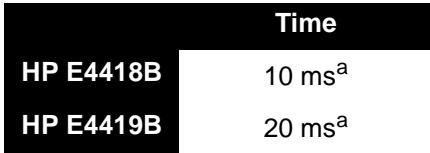

a.When a power step crosses the auto-range switch point of the sensor, add 25 ms.

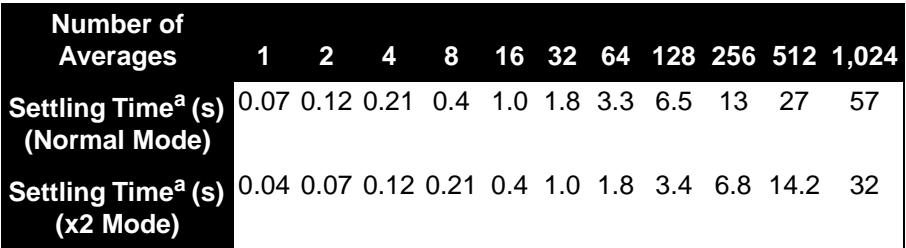

a.Manual filter, 10 dB decreasing power step (not across the switching point)

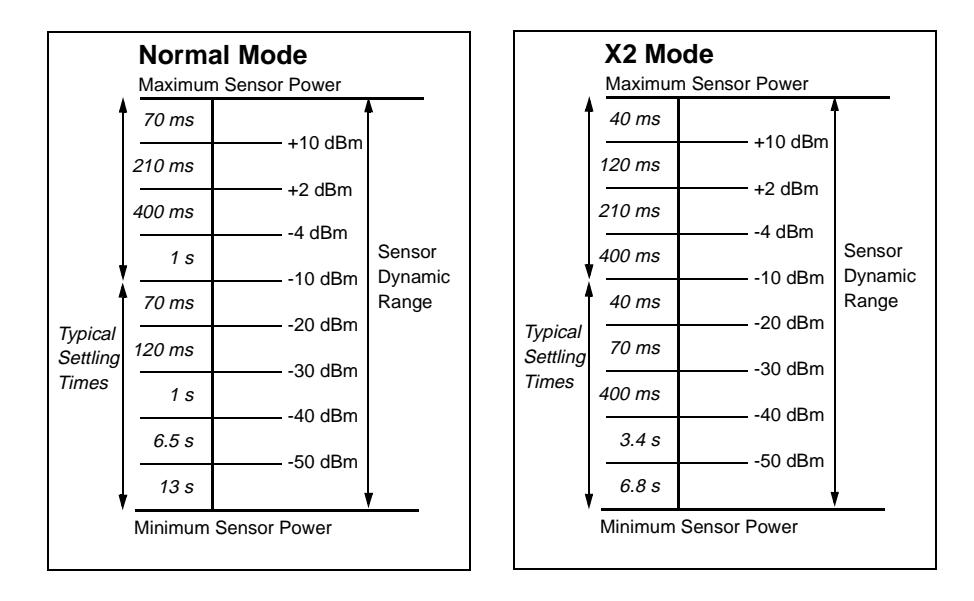

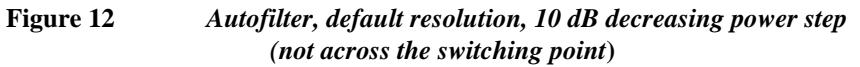

#### **Calibration Factor and Reflection Coefficient**

Calibration Factor (CF) and Reflection Coefficient (Rho) data are provided on a data sheet included with the power sensor. This data is unique to each sensor. If you have more than one sensor, match the serial number on the data sheet with the serial number on the power sensor you are using. The CF corrects for the frequency response of the sensor. HP EPM series power meters automatically read the CF data stored in the sensor and use it to make the corrections.

Reflection Coefficient (Rho, or ρ) relates to the SWR according to the following formula:

$$
SWR = \frac{1+\rho}{1-\rho}
$$

Maximum uncertainties of the CF data are listed in the following tables. As the HP E-series E9300 power sensors have two independent measurement paths (high and low power paths), there are two calibration factor uncertainty tables for each sensor. The uncertainty analysis for the calibration of the sensors was done in accordance with ISO Guide. The uncertainty data reported on the calibration certificate is the expanded uncertainty with a 95% confidence level and a coverage factor of 2.

#### **HP E9300A Cal Factor Uncertainty** (Low Power Path, -60 to -10 dBm)

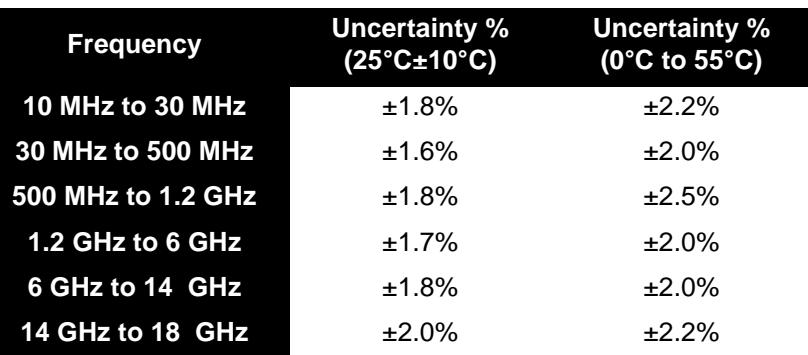

# **HP E9300A Cal Factor Uncertainty**

(High Power Path,  $-10$  to  $+20$  dBm)

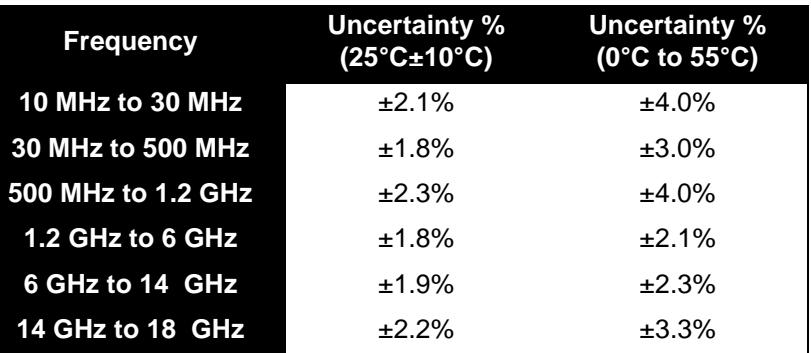

### **HP E9301A Cal Factor Uncertainty**

(Low Power Path,

-60 to -10 dBm)

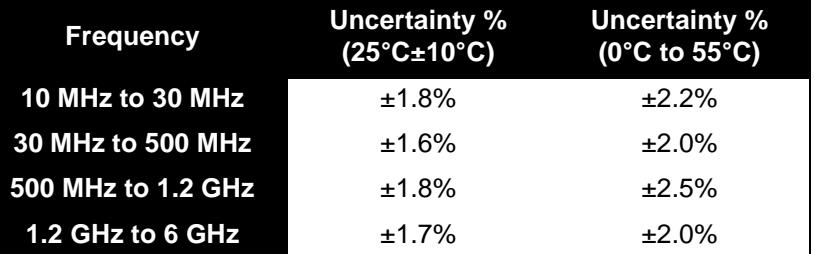

# **HP E9301A Cal Factor Uncertainty**

(High Power Path, -10 to +20 dBm)

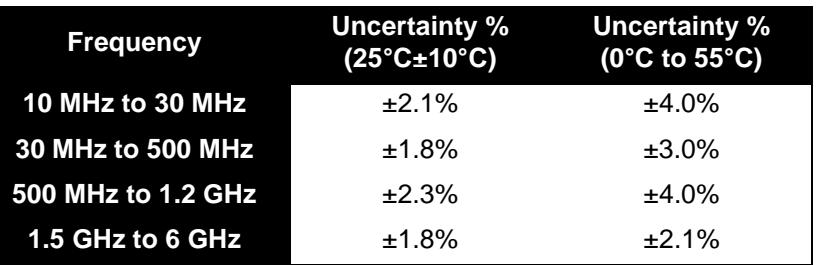

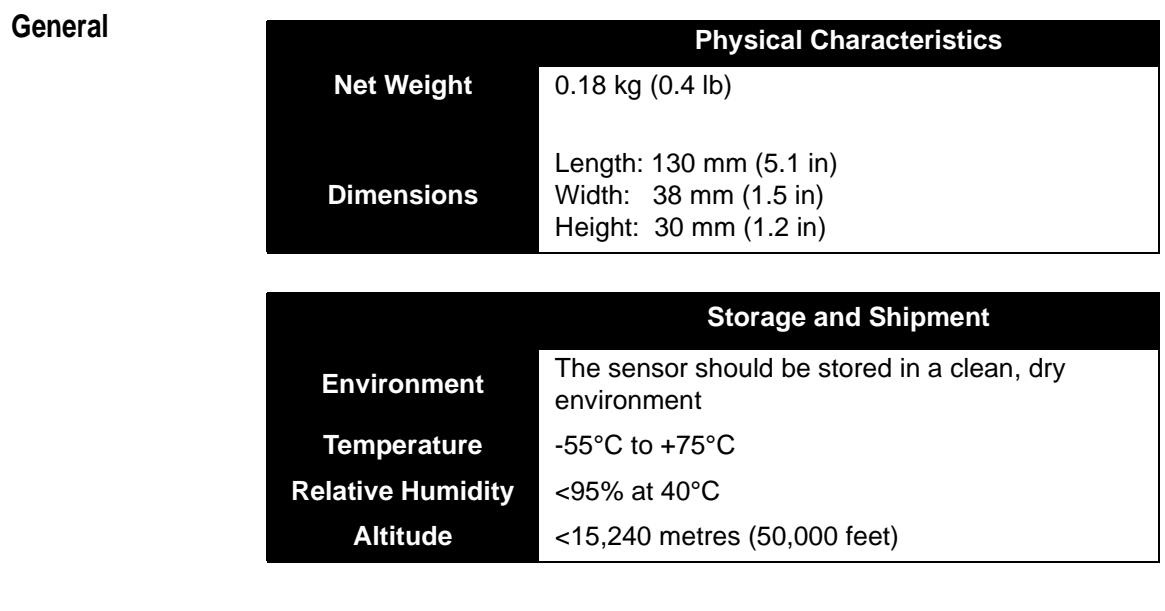

### **References** TIA is the Telecommunications Industry Association; EIA is the Electronic Industries Association.

TIA/EIA/IS-97-A is the Recommended Minimum Performance Standards for Base Stations Supporting Dual-Mode Wideband Spread Spectrum Cellular Mobile Stations.

TIA/EIA/IS-98-A is the Recommended Minimum Performance Standards for Dual-Mode Wideband Spread Spectrum Cellular Mobile Stations.

Specifications and Characteristics **Power Sensor Specifications**

# 

# **Service**

# **General Information**

This chapter contains information about general maintenance, performance tests, troubleshooting and repair of HP E-series E9300 power sensors.

# **Cleaning**

Use a clean, damp cloth to clean the body of the HP E-series E9300 power sensor.

#### **Connector Cleaning**

*CAUTION:* The RF connector beads deteriorate when contacted by hydrocarbon compounds such as acetone, trichloroethylene, carbon tetrachloride, and benzene.

*CAUTION:* Clean the connector only at a static free workstation. Electrostatic discharge to the center pin of the connector will render the power sensor inoperative.

> Keeping in mind its flammable nature; a solution of pure isopropyl or ethyl alcohol can be used to clean the connector.

> Clean the connector face using a cotton swab dipped in isopropyl alcohol. If the swab is too big use a round wooden toothpick wrapped in a lint free cotton cloth dipped in isopropyl alcohol. Refer to HP Application Note 326, Principles of Microwave Connector Care (5954-1566) or Microwave Connector Care (08510-90064) for proper cleaning methods.

# **Performance Test**

#### **Standing Wave Ratio (SWR) and Reflection Coefficient (Rho) Performance Test**

This section does not establish preset SWR test procedures since there are several test methods and different equipment available for testing the SWR or reflection coefficient. Therefore, the actual accuracy of the test equipment must be accounted for when measuring against instrument specifications to determine a pass or fail condition. The test system used must not exceed the system Rho uncertainties shown in Table 1 when testing the HP E9300A, or in Table 2 when testing the HP E9301A.

**Table 1 Power Sensor SWR and Reflection Coefficient for the HP E9300A**

| <b>Frequency</b> | <b>System Rho</b><br><b>Uncertainty</b> | Actual<br><b>Measurement</b> | <b>Maximum</b><br>Rho |
|------------------|-----------------------------------------|------------------------------|-----------------------|
| 10 MHz to 30 MHz | $\pm 0.010$                             |                              | 0.070                 |
| 30 MHz to 2 GHz  | $\pm 0.010$                             |                              | 0.065                 |
| 2 GHz to 14 GHz  | $\pm 0.010$                             |                              | 0.078                 |
| 14 GHz to 16 GHz | $\pm 0.010$                             |                              | 0.099                 |
| 16 GHz to 18 GHz | $\pm 0.010$                             |                              | 0.119                 |

#### **Table 2 Power Sensor SWR and Reflection Coefficient for the HP E9301A**

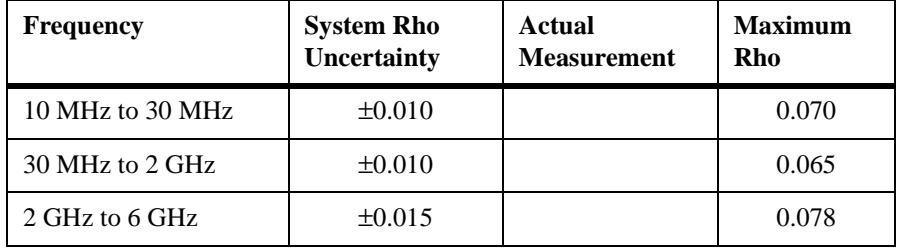

Service **Replaceable Parts**

# **Replaceable Parts**

Table 3 is a list of replaceable parts. Figure 13 is the illustrated parts breakdown (IPB) that identifies all of the replaceable parts. To order a part, quote the Hewlett-Packard part number, specify the quantity required, and address the order to the nearest Hewlett-Packard office.

*NOTE:* Within the USA, it is better to order directly from the HP Parts Center in Roseville, California. Ask your nearest HP office for information and forms for the "Direct Mail Order System." Also your nearest HP office can supply toll free telephone numbers for ordering parts and supplies.

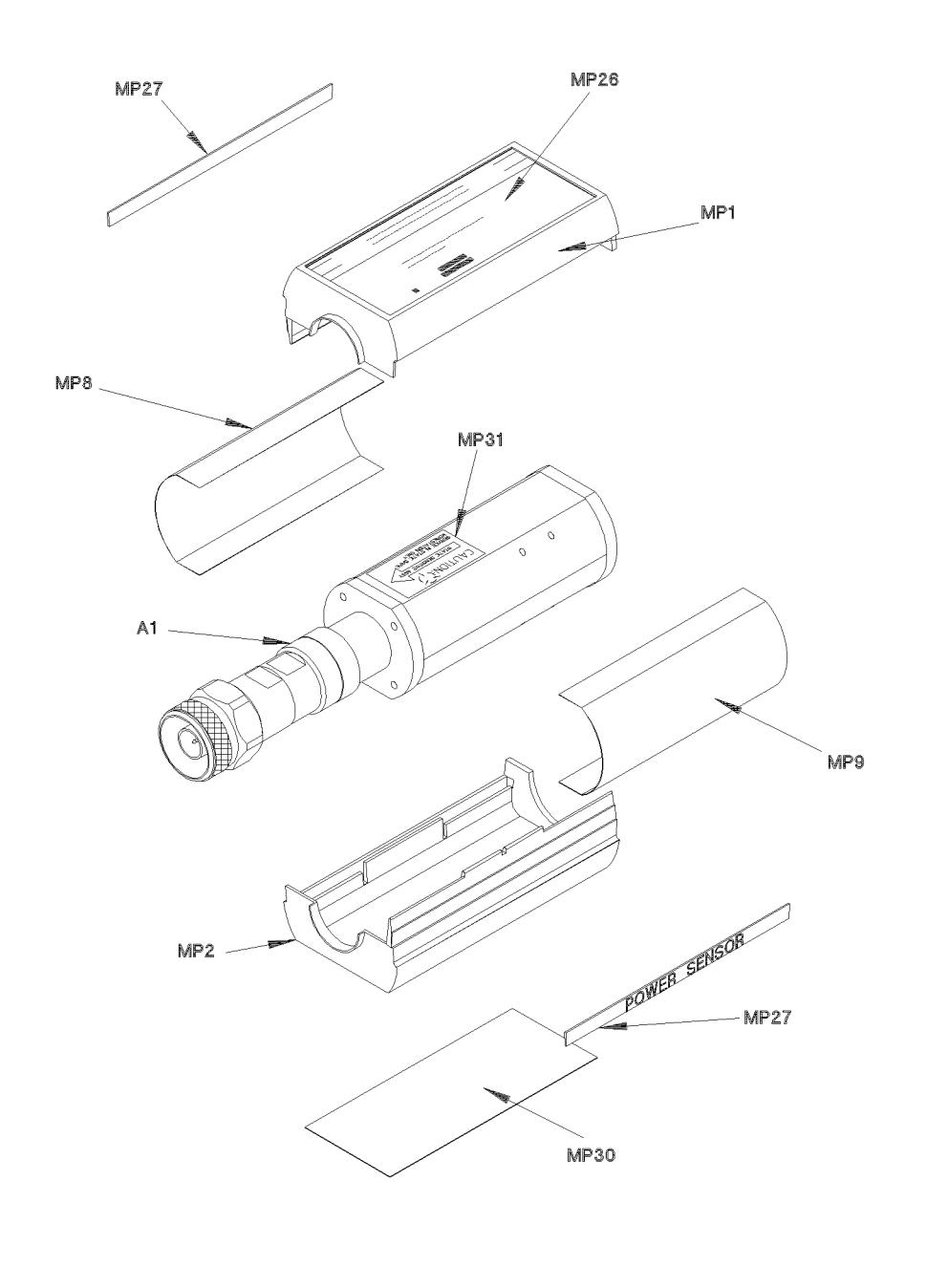

**Figure 13** Illustrated Parts Break down

 $ss72a$ 

Service **Replaceable Parts**

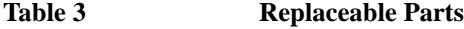

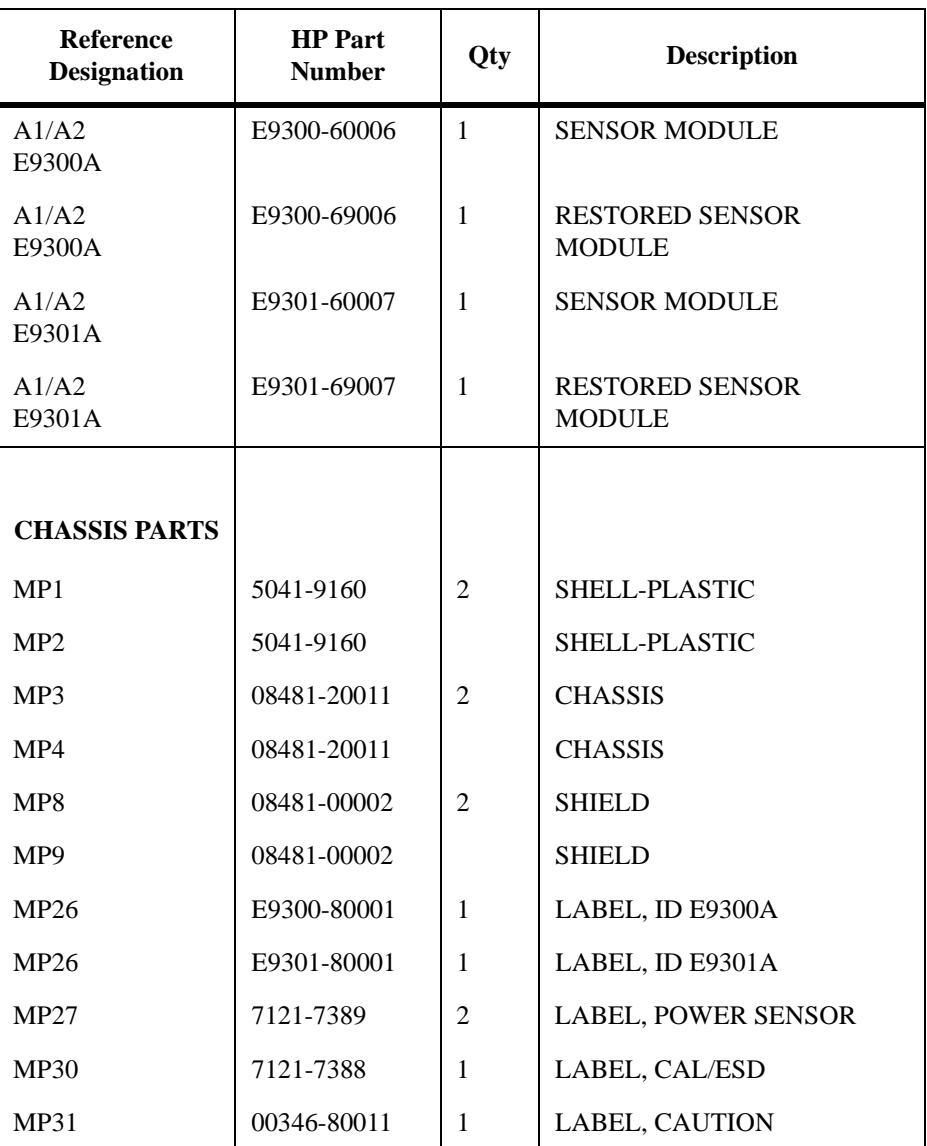

# **Service**

Service instructions consist of principles of operation, troubleshooting, and repairs.

# **Principles of Operation**

The A1 Bulkhead assembly provides a 50 ohm load to the RF signal applied to the power sensor. A dual range GaAs diode pair/attenuator/diode pair assembly in the bulkhead rectifies the applied RF to produce dc voltages (high and low ranges) which vary with the RF power across the 50 ohm load. Thus the voltage varies with the RF power dissipated in the load.

The low-level dc voltages from the bulkhead assembly are amplified before they are transferred on standard cables to the power meter. The amplification is provided by an input amplifier assembly which consists of a chopper (sampling gate) and an input amplifier. The chopper circuit converts the dc voltages to ac voltages. The chopper is controlled by a 220 Hz square wave generated by the power meter. The amplitude of the sampling gate output is a 220 Hz square wave which varies with the RF power input. The 220 Hz ac output is applied to an amplifier which provides the input to the power meter.

The HP EPM series power meter automatically detects when an HP E-series E9300 power sensor is connected and downloads the correction data from the sensor's EEPROM. The auto-averaging settings are also configured automatically for use with HP E-series E9300 power sensors. This configures the power meter to operate over the  $-60$  dBm to  $+20$  dBm power range with that particular sensor's unique correction data applied.

# **Troubleshooting**

Troubleshooting information is intended to first isolate the power sensor, the cable, or the power meter as the defective component. When the power sensor is isolated, an appropriate Sensor Module must be used for repair. See Table 3 on page 44.

Service **Service** If error message 241 or 310 is indicated on the power meter, suspect a failed power sensor. If no error message is displayed, but a problem occurs when making a measurement, try replacing the cable from the power meter to the power sensor. If the problem still exists, try using a different power sensor to determine if the problem is in the power meter or in the power sensor. *CAUTION:* Electrostatic discharge will render the power sensor inoperative. Do not, under any circumstances, open the power sensor unless you and the power sensor are in a static free environment.

### **Repair of Defective Sensor**

There are no serviceable parts inside the HP E-series E9300 power sensors. If the sensor is defective, replace the entire "module" with the appropriate "Restored Sensor Module." See Table 3.

### **Disassembly Procedure**

Disassemble the power sensor by performing the following steps:

*CAUTION:* Disassemble the power sensor only in a static free workstation. Electrostatic discharge renders the power sensor inoperative.

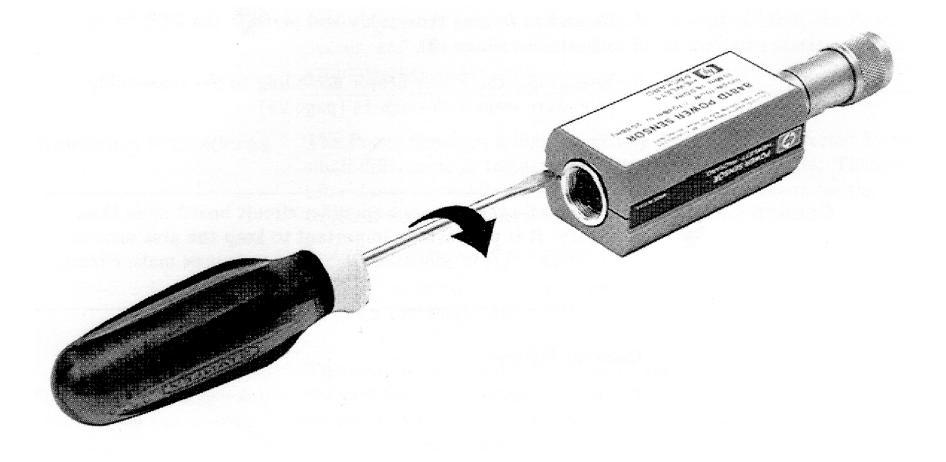

**Figure 14 Removing Power Sensor Shell**

- **1** At the rear of the power sensor, insert the blade of a screwdriver between the plastic shells (See Figure 14). To prevent damage to the plastic shells use a screwdriver blade as wide as the slot between the two shells.
- **2** Pry alternately at both sides of the connector J1 until the plastic shells are apart. Remove the shells and the magnetic shields.

# **Reassembly Procedure**

**1** Replace the magnetic shields and the plastic shells as shown in Figure 13. Snap the plastic shells together.

**Service Service**

### **Sales and Service Offices**

If you need technical assistance with a Hewlett-Packard test and measurement product or application please contact the Hewlett-Packard office or distributor in your country.

#### **Asia Pacific:**

**Hong Kong:** (852) 2599 7070

**India:** (91/11) 6906156/6826262

#### **Japan:**

Hewlett-Packard Japan Ltd. Measurement Assistance Center 9-1, Takakura-Cho, Hachioji-Shi Yokyo, 192-8510 81-426-56-7832

**Korea:** (82-2) 769-0800

**Malaysia:** (6-03) 291-0213

**Philippines:** (63-2) 814-1083

**Singapore:** (1800) 375 8100

**Taiwan:** 080-212-535

**Thailand:** (088) 225-802

For countries in Asia Pacific not listed contact:

Hewlett-Packard Asia Pacific Ltd 17-21/F Shell Tower, Times Square, 1 Matheson Street, Causeway Bay, Hong Kong (852) 2599 7070

#### **Australia/New Zealand:**

Hewlett-Packard Australia Ltd. 31-41 Joseph Street, PO Box 221, Blackburn, Victoria 3130 1-800-629-485

**Service Service**

Hewlett-Packard (New Zealand) Ltd. 186-190 Willis Street, PO Box 9443 Wellington 0800-738-378

#### **Canada:**

Hewlett-Packard (Canada) Ltd. 5150 Spectrum Way, Mississauga, ON L4W 5G1 1-877-894-4414

#### **Europe:**

In Europe, Africa and Middle East please call your local HP sales office or representative:

**Austria:** (01) 25000-7171 **Belgium:** (32/2) 778 3417 **Czech Republic:** +420 2 61307458 **Denmark:** 45 99-15-15 **Finland:** 358-9-8872 2100 **France:** 01 69 29 41 14 **Germany:** (0180) 524-63 33 **Greece:** 01 726 40 25 **Ireland:** 01 615 8222 **Israel:** 03 53 80 377 **Italy:** 39 02 9212 2241 **Netherlands:** 020-547 6669 **Norway:** +47 2273 5759 **Poland:** 48-22-72300066 **South Africa:** +27-11-806 1000

**Service Service**

**Spain:** 34 91 631.13.23 **Sweden:** (08) 444 2525 **Switzerland: German:** (01) 735 72 00 French: (022) 780 4361 **United Kingdom:** 01344 366666

For Countries in Europe, Africa and Middle East not listed, contact:

Hewlett-Packard International Sales Europe Geneva, Switzerland +41-22-780-4111

#### **Latin America:**

**Brazil:** (55-11) 7297-8600

**Mexico:** (52-5) 258-4392

For Countries in Latin America not listed, contact:

Hewlett-Packard Latin American Region Headquarters 5200 Blue Lagoon Drive 9th Floor, Miami, Florida 33126 (305) 167 4245/4220

#### **United States:**

Hewlett-Packard Company Test and Measurement Organization 5301 Stevens Creek Blvd. Bldg. 51L-SC Santa Clara, CA 95052-8059 1 800 452 4844

In any correspondence or telephone conversations, refer to the power sensor by its model number and full serial number. With this information, the HP representative can quickly determine whether your unit is still within its warranty period.